# **smqtk-core**

*Release 0.19.0*

**Kitware, Inc.**

**Sep 16, 2022**

## **CONTENTS:**

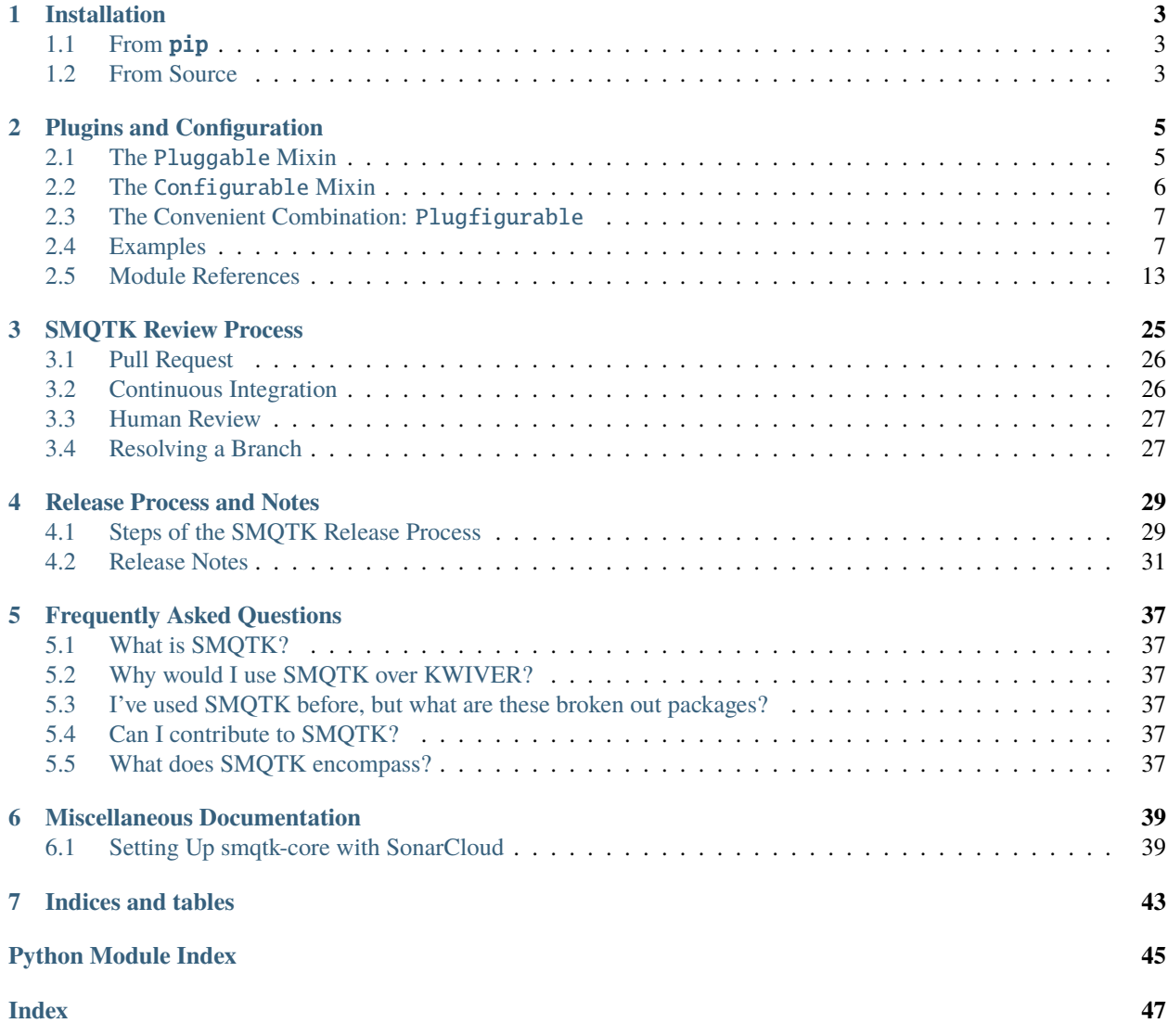

## [Source Code \(GitHub\)](https://github.com/kitware/smqtk-core) [ReadTheDocs Documentation](https://smqtk-core.readthedocs.io)

This pure-python package provides a bedrock of interfaces and utilities to supercharge abstract interfaces with the ability to find their own implementations, as well as to be able to factory construct arbitrary implementations of an abstract interface with an input JSON-compliant configuration dictionary. These features may be utilized separately but are designed to work synergistically.

```
from smqtk_core import Pluggable, Configurable
from smqtk_core.configuration import from_config_dict
# An abstract interface.
class MyNewInterface (Pluggable, Configurable):
   @abc.abstractmethod
   def work(self) -> None:
        "Abstract method for implementations to define."
if _name__ == "_main_"
    # Discover currently available implementations of the defined interface.
   implementation_set: Set[Type[MyNewInterface]] = MyNewInterface.get_impls()
    # With a configuration from some source (see the smqtk_core.configuration module)
    # we can instantiate a concrete instance for use.
   from my_app import get_config_from_somewhere
   config_json: Dict[str, Any] = get_config_from_somewhere()
   instance: MyNewInterface = from_config_dict(config_json, implementation_set)
    # Use the new instance!
   instance.work()
```
## **CHAPTER**

## **INSTALLATION**

<span id="page-6-0"></span>There are two ways to get ahold of SMQTK-Core. The simplest is to install via the pip command. Alternatively, the source tree can be acquired and be locally developed using [Poetry.](https://python-poetry.org)

For more information on the use of [Poetry,](https://python-poetry.org) follow these links fr [installation](https://python-poetry.org/docs/#installation) and [usage](https://python-poetry.org/docs/basic-usage/) documentation.

## <span id="page-6-1"></span>**1.1 From** pip

### \$ pip install smqtk-core

This method will install all of the same functionality as when installing from source. If you have an existing installation and would like to upgrade your version, provide the -U/--upgrade [option.](https://pip.pypa.io/en/stable/reference/pip_install/#cmdoption-U)

## <span id="page-6-2"></span>**1.2 From Source**

The following assumes [Poetry](https://python-poetry.org) is already installed.

## **1.2.1 Quick Start**

```
$ cd /where/things/should/go/
$ git clone https://github.com/Kitware/smqtk-core.git ./
$ poetry install
$ # Since we're from source we can test the installation.
$ poetry run pytest
$ # We can also build the local documentation as it may be more up to date then ReadTheDocs.
$ cd docs
$ make html
```
## **1.2.2 Installing Python dependencies**

This project uses [Poetry](https://python-poetry.org) for depedency management, environment consistency, version management, package building and publishing to PYPI. Dependencies are [abstractly defined](https://python-poetry.org/docs/pyproject/#dependencies-and-dev-dependencies) in the pyproject.toml file. Additionally, [specifically](https://python-poetry.org/docs/basic-usage/#installing-with-poetrylock) [pinned versions](https://python-poetry.org/docs/basic-usage/#installing-with-poetrylock) are specified in the poetry.lock file for *development* environment consistency. Both of these files can be found in the root of the source tree.

The following command installs both installation and development dependencies as specified in the pyproject.toml file, with versions specified (including for transitive dependencies) in the poetry.lock file:

```
$ poetry install
```
## **1.2.3 Building the Documentation**

The documentation for SMQTK-Core is maintained as a collection of [reStructuredText](http://docutils.sourceforge.net/rst.html) documents in the docs/ folder of the project. This documentation can be processed by the **Sphinx** documentation tool into a variety of documentation formats, the most common of which is HTML.

Within the docs/ directory is a Unix Makefile (for Windows systems, a make .bat file with similar capabilities exists). This Makefile takes care of the work required to run Sphinx to convert the raw documentation to an attractive output format. For example, as shown in the quickstart, calling make html will generate HTML format documentation rooted at docs/\_build/html/index.html.

Calling the command make help here will show the other documentation formats that may be available (although be aware that some of them require additional dependencies such as TeX or LaTeX)

### **Live Preview**

While writing documentation in a mark up format such as [reStructuredText](http://docutils.sourceforge.net/rst.html) it is very helpful to be able to preview the formatted version of the text. While it is possible to simply run the make html command periodically, a more seamless workflow of this is available. Within the docs/ directory is a small Python script called sphinx\_server.py that can simply be called with:

### \$ python sphinx\_server.py

This will run a small process that watches the docs/ folder contents, as well as the source files in smqtk\_core/, for changes. make html is re-run automatically when changes are detected. This will serve the resulting HTML files at [http://localhost:5500.](http://localhost:5500) Having this URL open in a browser will provide you with a relatively up-to-date preview of the rendered documentation.

## **PLUGINS AND CONFIGURATION**

<span id="page-8-0"></span>The general concept of [abstract interfaces](https://en.wikipedia.org/wiki/Abstract_type) allows users to create functionality in terms of the interface, separating the concerns of usage and implementation. This tooling is intended to enhance that concept by providing a straightforward way to expose and discover implementations of an interface, as well as factory functionality to create instances of an implementation from a JSON-compliant configuration structure. We provide two mixin classes and a number of utility functions to achieve this. While the two mixin classes function independently and can be utilized on their own, they have been designed such that their combination is symbiotic.

## <span id="page-8-1"></span>**2.1 The** Pluggable **Mixin**

**Motivation:** We want to be able to define interfaces to generic concepts and structures that higher-level functionality can be defined around without strictly catering themselves to any particular implementation. We additionally want to allow freedom in implementation variety without much adding to the implementation burden.

In SMQTK-Core, this is addressed via the [Pluggable](#page-17-0) abstract mixin class:

```
import abc
from smqtk_core.plugin import Pluggable
class MyInterface(Pluggable):
   @abc.abstractmethod
    def my_behavior(self, x: str) -> int:
        """My fancy behavior."""
class NumLetters(MyInterface):
   def my_behavior(self, x: str) -> int:
       return len(x)class IntCast(MyInterface):
   def my_behavior(self, x: str) -> int:
        return int(x)if __name__ == '__main__".# Discover currently available implementations and print out their names
   impl_types = MyInterface.get_impls()
   print("MyInterface implementations:")
    for t in impl_types:
        print(f'' - \{t.\_\_name=]\})")
```
Running the above in a .py file would then output:

```
MyInterface implementations:
- NumLetters
 IntCast
```
This is of course a naive example where implementations are defined right next to the interface. This is not a requirement. Implementations may be spread out across other sub-modules within a package, or even in other packages. In the below section, *[Plugin Discovery Methods](#page-9-1)*, and in the example *[Creating an Interface and Exposing Implementations](#page-10-2)*, we will show how to expose implementations of a plugin-enabled interface.

## <span id="page-9-2"></span>**2.1.1 Interfaces vs. Implementations**

Classes that inherit from the [Pluggable](#page-17-0) mixin are considered either plugin implementations, or further pluggable interfaces, depending on whether they fully implement abstract methods or not, respectively.

## <span id="page-9-1"></span>**2.1.2 Plugin Discovery Methods**

SMQTK-Core's plugin discovery via the  $get\_impls()$  method currently allows for finding a plugin implementations in 3 ways:

- sub-classes of an interface type defined in the current runtime.
- within python modules listed in the environment variable specified by YourInterface.PLUGIN\_ENV\_VAR. (default SMQTK-Core environment variable name is SMQTK\_PLUGIN\_PATH, which is defined in Pluggable. PLUGIN\_ENV\_VAR).
- within python modules specified under the entry point extensions namespace defined by YourInterface. PLUGIN\_NAMESPACE (default SMQTK-Core extension namespace is smqtk\_plugins, which is defined in Pluggable.PLUGIN\_NAMESPACE).

When exposing interface implementations, it is generally recommended to use a package's entry point extensions (3rd bullet above).

## <span id="page-9-0"></span>**2.2 The** Configurable **Mixin**

**Motivation:** We want generic helpers to enable serializable configuration for classes while minimally impacting standard class development.

SMQTK-Core provides the [Configurable](#page-20-0) mixin class as well as other helper utility functions in [smqtk\\_core.](#page-20-1) [configuration](#page-20-1) for generating class instances from configurations. These use python's inspect module to determine constructor parameterization and default configurations.

Currently this module uses the JSON-serializable format as the basis for input and output configuration dictionaries as a means of defining a relatively simple playing field for communication. Serialization and deserialization is detached from these configuration utilities so tools may make their own decisions there. Python dictionaries are used as a medium in between serialization and configuration input/output.

Classes that inherit from [Configurable](#page-20-0) *do* need to at a minimum implement the [get\\_config\(\)](#page-22-0) instance method. This is due to currently lacking the ability to introspect the connection between constructor parameters and how those values are retained in the class. See this method's doc-string for more details.

## <span id="page-10-0"></span>**2.3 The Convenient Combination:** Plugfigurable

It will likely be desirable to utilize both the [Pluggable](#page-17-0) and [Configurable](#page-20-0) mixins when constructing your own new in-terfaces. To facilitate this, and to reduce excessive typing, we provide the [Plugfigurable](#page-16-1) helper class. This class does not add or change any functionality. It is merely a convenience to indicate the multiply inherit from both mixin types. Also regarding multiple in inheritance, either Pluggable' nor :class:.Configurable` define a *\_\_init\_\_* method, so

## <span id="page-10-1"></span>**2.4 Examples**

## <span id="page-10-2"></span>**2.4.1 Creating an Interface and Exposing Implementations**

**In this example, we will show:**

- A simple interface definition that inherits from both *[Pluggable](#page-17-0)* and *[Configurable](#page-20-0)* via the convenient [Plugfigurable](#page-16-1) class.
- A sample implementation that is defined in a different module.
- The subsequent exposure of that implementation via a python package's entry point extensions.

Let's start with the example interface definition which, let's say, is defined in the MyPackage.interface module of our hypothetical MyPackage package:

```
# File: MyPackage/interface.py
import abc
from smqtk_core import Plugfigurable
class MyInterface(Plugfigurable):
    " ""A new interface that transitively inherits from Pluggable and Configurable.
    "''"@abc.abstractmethod
    def my_behavior(self, x: str) -> int:
        """My fancy behavior."""
```
Then, in another package module, MyPackage.implementation, let's say we define the following implementation. This implementation will need to define all parent class abstract methods in order for the class to satisfy the definition of an "implementation" (see *[Interfaces vs. Implementations](#page-9-2)*).

```
# File: MyPackage/implementation.py
from MyPackage.interface import MyInterface
from typing import Any, Dict
class MyImplementation(MyInterface):
   def _{\text{unit}}(self, paramA: int = 1, paramB: int = 2):
        """Implementation constructor."""
        self.a = paramAself.b = paramB# Abstract method from the Configurable mixin.
    def get_config(self) -> Dict[str, Any]:
```
(continues on next page)

(continued from previous page)

```
# As per Configurable documentation, this should return the same
    # non-self keys as the constructor.
    return {
        "paramA": self.a,
        "paramB": self.b,
    }
# Abstract method from MyInterface
def my_behavior(self, x: str) -> int:
    """My fancy implementation."""
    ...
```
Lastly, our implementation should be exposed via our package's entrypoint metadata, using the "smqtk\_plugins" names-pace. This namespace value is derived from the base [Pluggable](#page-17-0) mixin's PLUGIN\_NAMESPACE class property. Entry point metadata may be specified for a package either via the setuptools.setup() function, the *setup.cfg* file, or, when using poetry, a [tool.poetry.plugins."..."] section in the pyproject.toml file. This is illustrated in the following:

a) setuptools.setup() function

```
from setuptools import setup
setup(
    entry_points={
         "smqtk_plugins": [
            "unique_key = MyPackage.implementation",
             ...
        ]
    }
)
```
b) The setup.cfg file

```
[options.entry_points]
smqtk_plugins =
   unique_key = MyPackage.implementation
    ...
```
c) with Poetry in the pyproject.toml file

```
[tool.poetry.plugins."smqtk_plugins"]
"my_plugins" = "MyPackage.implementation"
...
```
Now, this implementation will show up as an available implementation of the interface class:

```
>>> from MyPackage.interface import MyInterface
>>> MyInterface.get_impls()
{<class 'MyPackage.implementation.MyImplementation'>}
```
The MyImplementation class above should also be all set for configuration because it defines the one required abstract method  $get\_config()$  and because it's constructor is only anticipating JSON-compliant data-types. If more complicated types are desired by the constructor, that is completely OK! In such cases, additional methods would need to be overridden as defined in the [smqtk\\_core.configuration](#page-20-1) module.

## **2.4.2 Supporting configuration with more complicated constructors**

In the above example, only very simple, already-JSON-compliant data types were utilized in the constructor. This not intended to imply that there is a restriction in constructor specification. Instead, the [Configurable](#page-20-0) mixin provides overridable methods to insert conversion to and from JSON-compliant dictionaries, to provide a class "default" configuration as well as for factory-generation of a class instance from an input configuration.

Instead of the above implementation, let us consider a slightly more complex implementation of MyInterface defined above. In this new implementation we show the implementation of two additional class methods from the [Configurable](#page-20-0) mixin: [Configurable.get\\_default\\_config\(\)](#page-22-1) and [Configurable.from\\_config\(\)](#page-20-2). These allow us to customize the how we maintain JSON-compliance.

```
from MyPackage.interface import MyInterface
from typing import Any, Dict, Type, TypeVar
from datetime import datetime
C = TypeVar("C", bound="DateContainer")
class DateContainer (MyInterface):
    "" ""
    This example implementation takes in datetime instances as constructor
   parameters, one of which has a default.
   Both parameters in this example require a `datetime` instance value at
    construction time, but since `b_date` has a default value, it is not
    strictly required that an input configuration provide a value for the
    `b_date` parameter since there is a default to draw upon.
    " ""def __init__(
        self,
        a_date: datetime,
        b_date: datetime = datetime.utcfromtimestamp(0),
   ):
        self.a_data = a_dataself.b_data = b_data# NEW FROM PREVIOUS EXAMPLE
    # Abstract method from the Configurable mixin.
   @classmethod
    def get_default_config(cls) -> Dict[str, Any]:
        # Utilize the mixin-class implementation to introspect our
        # constructor and make a parameter-to-value dictionary.
        cfg = super().get_default\_config()# We are ourself, so we know that cfg['a_date'] has a default value
        # and it will be a datetime instance.
        cfg['b\_date'] = datetime_to\_str(cfg['b\_date'])# We know that `a_date` is not given a default, so its "default"
        # value of None, which is JSON-compliant, is left alone.
        return cfg
    # NEW FROM PREVIOUS EXAMPLE
    # Abstract method from the Configurable mixin.
```
(continues on next page)

```
@classmethod
   def from_config(
       cls: Type[C],
        config_dict: Dict,
       merge\_default: bool = True) -> C:
        # Following the example found in the Configurable.from_config
        # doc-string.
       config_dict = dict(config_dict)
        # Convert required input data into the constructor-expected types.
        # This implementation will expectedly error if the expected input
        # is missing.
        config_dict['a_date'] = str_to_datetime(config_dict['a_date'])
        # b_date might not be there because there's a default that can fill
        # in.
       b<sup>d</sup>ate = configdict.get('bdate', None)
        if b_date is not None:
          config_dict['b_date'] = str_to_datetime(b_date)
        return super().from_config(config_dict, merge_default=merge_default)
    # Abstract method from the Configurable mixin.
   def get_config(self) -> Dict[str, Any]:
        # This now matches the same complex-to-JSON conversion as the
        # `get_default_config`. We show the use of a helper function to
        # reduce code duplication.
       return {
            "a_date": datetime_to_str(self.date),
        }
    # Abstract method from MyInterface
   def my_behavior(self, x: str) -> int:
        """My fancy implementation."""
        ...
def datetime_to_str(dt: datetime) -> str:
    """ Local helper function for config conversion from datetime. """
    # This conversion may be arbitrary to the level of detail that this
    # local implementation considers important. We choose to use strings
    # here as an example, but there's nothing special that requires that
   # other than JSON type compliance.
   return str(dt)
def str_to_datetime(s: str) -> datetime:
    """ Local helper function for config conversion into datetime """
    # Reverse of above converter.
   if \cdot. in s: # has decimal seconds
        return datetime.strptime(s, "%Y-%m-%d %H:%M:%S.%f")
   return datetime.strptime(s, "%Y-%m-%d %H:%M:%S")
```
The above then allows us to create instances of this instance with the JSON config:

```
>>> inst = DateContainer.from_config({
... "a_date": "2021-01-01 00:00:00.123123"
... "b_date": "1970-01-01 00:00:01",
... })
>>> str(inst.a_date)
'2021-01-01 00:00:00.123123'
>>> str(inst.b_date)
'1970-01-01 00:00:01'
```
Or even just:

```
>>> inst = DateContainer.from_config({
... "a_date": "2021-01-01 00:00:00.123123"
... })
>>> str(inst.a_date)
'2021-01-01 00:00:00.123123'
>>> str(inst.b_date)
'1970-01-01 00:00:00'
```
While such inline usage is less likely to be called so directly as opposed to just calling the constructor, this form is useful when constructing directly from a deserialized configuration:

```
>>> # Maybe received this from a web request!
>>> from_file = '{"a_date": "2021-01-01 00:00:00.123123", "b_date": "1970-01-01 00:00:01
\rightarrow"}'=
>>> import json
>>> inst = DateContainer.from_config(json.loads(from_file))
>>> str(inst.a_date)
'2021-01-01 00:00:00.123123'
>>> str(inst.b_date)
'1970-01-01 00:00:01'
```
Instances may also be "cloned" by creating a new instance from the current configuration output from another instance using the [Configurable.get\\_config\(\)](#page-22-0) instance method:

```
>>> # assume and `inst` from above
\gg inst2 = DataContainer.from_config(inst.get_config())
>>> assert inst.a_date == inst2.a_date
>>> assert inst.b_date == inst2.b_date
```
This is again a little silly in the demonstration context because we know what instance type and attributes are to construct a second one, however if the concrete instance is not known at runtime, this may be an alternate means of constructing a duplicate instance (at least "duplicate" in regards to construction).

## **2.4.3 Multiple Implementation Choices**

One usage mode of [smqtk\\_core.configuration](#page-20-1) configuration is when a configuration slot may be comprised of one of multiple [Configurable](#page-20-0)-implementing choices. Also found in the [smqtk\\_core.configuration](#page-20-1) module are additional helper functions for navigating this use-case:

- [make\\_default\\_config\(\)](#page-24-0)
- [to\\_config\\_dict\(\)](#page-25-0)
- [from\\_config\\_dict\(\)](#page-24-1)

These methods utilize JSON-compliant dictionaries to represent configurations that follow the schema:

```
{
    "type": "object",
    "properties": {
        "type": {"type": "string"},
    },
    "additionalProperties": {"type": "object"},
}
```
## **Getting Defaults from a group of types**

When programmatically creating a multiple-choice configuration structure for output, the [make\\_default\\_config\(\)](#page-24-0) function may be convenient to use. This takes in some Iterable of [Configurable](#page-20-0)-inheriting types and returns a JSON-compliant dictionary. This may be useful, for example, when a higher-order tool wants to programmatically generate a default configuration for itself for serialization or for some other interface.

This function may be called with an independently generated Iterable of inputs, however this also melds well with the:meth:*.Pluggable.get\_impls* class method. For example, let us use the pluggable MyInterface class defined above:

```
>>> from smqtk_core.configuration import make_default_config
>>> cfg_dict = make_default_config(MyInterface.get_impls())
>>> cfg_dict
{
    "type": None,
    "__main__.MyImplementation": {
        "paramA": 1,
        "paramB": 2
    },
      _main__.DateContainer": {
        "a_date": None,
        "b_date": "1970-01-01 00:00:00"
    }
}
```
See the method documentation for additional details.

### <span id="page-16-3"></span>**Factory constructing from configuration**

The opposite of above, the [from\\_config\\_dict\(\)](#page-24-1) will take a configuration multiple-choice dictionary structure and "hydrate" an instance of the configured type with the configured parameters (if it's available, of course). This function again takes an Iterable of [Configurable](#page-20-0)-inheriting types which again melds well with the Pluggable.get\_impls class method where applicable.

For example, if we take the "default" configuration output above, change the "type" value to refer to the "MyImplementation" type and pass it to this function, we get a fully constructed instance:

```
>>> from smqtk_core.configuration import from_config_dict
>>> # Let's modify the config away from default values.
\gg cfg_dict['__main__.MyImplementation'] = {'paramA': 77, 'paramB': 444}
>>> inst = from_config_dict(cfg_dict, MyInterface.get_impls())
>>> assert inst.a == 77
\gg assert inst.b == 444
```
See the method documentation for additional details.

### **Help with writing unit tests for Configurable-implementing types**

When creating new implementations of things that includes [Configurable](#page-20-0) functionality it is often good to include tests that make sure the expected configuration capabilities operate as they should. We include a helper function to lower the cost of adding such a test: [configuration\\_test\\_helper\(\)](#page-23-0). This will exercise certain runtime-assumptions that are not strictly required to define and construct [Configurable](#page-20-0)-inheriting types.

For an example, let's assume we are writing a unit test for the above-defined MyImplementation class:

```
>>> from smqtk_core.configuration import configuration_test_helper
>>>
>>> class TestMyImplementation:
... def test_config(self):
...    inst = MyImplementation(paramA=77, paramB=444)
... for i in configuration_test_helper(inst):
... \# Checking that yielded instance properties are as expected
... \qquad \qquad \text{assert } i.a == 77... \qquad \qquad \textbf{assert i.b == 444}
```
See the method documentation for additional details.

## <span id="page-16-0"></span>**2.5 Module References**

## <span id="page-16-2"></span>**2.5.1** smqtk\_core

### <span id="page-16-1"></span>class smqtk\_core.Plugfigurable

When you don't want to have to constantly inherit from two mixin classes all the time, we provide this as a convenience that descends from both mixin classes: Pluggable and Configurable.

## <span id="page-17-3"></span><span id="page-17-2"></span>**2.5.2** smqtk\_core.plugin

Helper functions and mixin interface for implementing class type discovery, filtering and a convenience mixin class.

This package provides a number of *discover\_via\_. . .* functions that return sets of type instances as found by the method described by that function.

These methods may be composed to create a pool of types that may be then filtered via the *filter\_plugin\_types* function to those types that are specifically "plugin types" for the given interface class. See the *is\_valid\_plugin* function documentation for what it means to be a "plugin" of an interface type.

While the above are defined in fairly general terms, the *Pluggable* class type defined last here is a mixin class that utilizes all of the above in a manner specific manner for the purposes of SMQTK. This mixin class defines the class-method get\_impls() that will return currently discoverable plugins underneath the type it was called on. This discovery will follow the values of the PLUGIN\_ENV\_VAR and PLUGIN\_NAMESPACE class variables defined in the interface class you are calling get\_impls() from, using inherited values if not immediately specified.

Because these plugin semantics are pretty low level and commonly utilized, logging can be extremely verbose. Logging in this module, while still exists, is set to emit only at log level 1 or lower ("trace").

**NOTE:** The type annotations for *discover\_via\_subclasses* and *filter\_plugin\_types* are currently set to the broad *Type* annotation. Ideally these should use *Type[T]* instead, but there is currently a [known issue with mypy](https://github.com/python/mypy/issues/4717) where it aggressively assumes that an annotated type *must* be constructable, so it emits an error when the functions are called with an abstract *interface\_type*. When this is resolved in mypy these annotations should be updated.

### exception smqtk\_core.plugin.NotAModuleError

Exception for when the *discover\_via\_entrypoint\_extensions* function found an entrypoint that was *not* a module specification.

### <span id="page-17-1"></span><span id="page-17-0"></span>class smqtk\_core.plugin.Pluggable

Interface for classes that have plugin implementations.

### classmethod get\_impls()  $\rightarrow$  Set[Type[P]]

Discover and return a set of classes that implement the calling class.

See the various discover\_via\_\*() functions in this module for more details on the logic of how implementing classes (aka "plugins") are discovered.

The class-level variables PLUGIN\_ENV\_VAR and PLUGIN\_NAMESPACE may be overridden to change what environment and entry-point extension are looked for, respectively.

### **Returns**

Set of discovered class types that are considered "valid" plugins of this type. See [is\\_valid\\_plugin\(\)](#page-20-3) for what we define a "valid" type to be relative to this class.

### classmethod is\_usable()  $\rightarrow$  bool

Check whether this class is available for use.

Since certain plugin implementations may require additional dependencies that may not yet be available on the system, or other runtime conditions, this method may be overridden to check for those and return a boolean saying if the implementation is available for usable. When this method returns *True*, the class is declaring that it should be constructable and usable in the current environment.

By default, this method will return True unless a subclass overrides this class-method with their specific logic.

### **NOTES:**

• This should be a class method

#### <span id="page-18-0"></span>• **When an implementation is deemed not usable, this should emit a**

(user) warning, or some other kind of logging, detailing why the implementation is not available for use.

#### **Returns**

Boolean determination of whether this implementation is usable in the current environment.

**Return type** bool

#### smqtk\_core.plugin.discover\_via\_entrypoint\_extensions(*entrypoint\_ns: str*) → Set[Type]

Discover and return types defined in modules exposed through the entry-point extensions defined for the given namespace by installed python packages.

Other installed python packages may define one or more extensions for a namespace, as specified by *ns*, in their "setup.py". This should be a single or list of extensions that specify modules within the installed package where plugins for export are implemented.

Currently, this method only accepts extensions that export a module as opposed to specifications of a specific attribute in a module. This is due to other methods of type discovery not necessarily honoring the selectivity that specific attribute specification provides (Looking at you *\_\_subclasses\_\_*. . . ).

For example, as a single specification string:

```
...
entry_points={
    "smqtk_plugins": "my_package = my_package.plugins"
]
...
```
Or in list form of multiple specification strings:

```
...
entry_points = {
    "smqtk_plugins": [
        "my_package_mode_1 = my_package.mode_1.plugins",
        "my_package_mode_2 = my_package.mode_2.plugins",
    ]
}
...
```
#### **Parameters**

entrypoint\_ns – The name of the entry-point mapping in to look for extensions under.

#### **Returns**

Set of discovered types from the modules and class types specified in the extensions under the specified entry-point.

```
smqtk_core.plugin.discover_via_env_var(env_var: str) → Set[Type]
```
Discover and return types specified in python-importable modules specified in the given environment variable.

We expect the given environment variable to define zero or more python module paths from which to yield all contained type definitions (i.e. things that descent from *type*). If there is an empty path element, it is skipped (e.g. "foo::bar:baz" will only attempt importing *foo*, *bar* and *baz* modules).

These python module paths should be separated with the same separator as would be used in the PYTHONPATH environment variable specification.

<span id="page-19-0"></span>If a module defines no class types, then no types are included from that source for return.

An expected use-case for this discovery method is for modules that are not installed but otherwise accessible via the python search path. E.g. local modules, modules accessible through PYTHONPATH search path modification, modules accessible through *sys.path* modification.

Any errors raised from attempting to import a module are propagated upward.

#### **Parameters**

**env**  $var$  – The name of the environment variable to read from.

#### **Raises**

ModuleNotFoundError – When one or more module paths specified in the given environment variable are not importable.

#### **Returns**

Set of discovered types from the modules specified in the environment variable's contents.

#### smqtk\_core.plugin.discover\_via\_subclasses(*interface\_type: Type*) → Set[Type]

Utilize the \_\_subclasses\_\_ to discover nested subclasses for a given interface type.

This approach will be able to observe any implementations that have been defined, anywhere at all, at the point of invocation, which can circumvent efforts towards specificity that other discovery methods may provide. For example, *discover\_via\_entrypoint\_extensions* may return a single type that was specifically exported from a module whereas this method will, called afterwards, yield all the other types defined in that entry-point-imported module.

The use of this discovery method may also result in different returns depending on the import state at the time of invocation. E.g. further imports may increase the quantity of returns from this function.

This function uses depth-first-search when traversing subclass tree.

#### **Reference:**

[https://docs.python.org/3/library/stdtypes.html#class.\\_\\_subclasses\\_\\_](https://docs.python.org/3/library/stdtypes.html#class.__subclasses__)

#### **NOTE: subclasses are retained via weak-references, so if a normal condition**

is exposing types from something that otherwise raised an exception or if a local definition is leaking, apparently an *import gc; gc.collect()* wipes out the return as long as it's not referenced, of course as long as its reference is not retained by something.

#### **Parameters**

interface\_type – The interface type to recursively find subclasses under.

#### **Returns**

Set of recursive subclass types under *interface\_type*.

smqtk\_core.plugin.filter\_plugin\_types(*interface\_type: Type*, *candidate\_pool: Collection[Type]*) → Set[Type]

Filter the given set of types to those that are "plugins" of the given interface type.

See the documentation for  $is\_valid\_plugin()$  for what we define a "plugin type" to be relative to the given *interface\_type*.

We consider that there may be duplicate type instances in the given candidate pool. Due to this we will consider an instance of a type only once and return a set type to contain the validated types.

#### **Parameters**

- interface\_type The parent type to filter on.
- candidate\_pool Some iterable of types from which to collect interface type plugins from.

#### <span id="page-20-4"></span>**Returns**

Set of types that are considered "plugins" of the interface types following the above listed rules.

<span id="page-20-3"></span>smqtk\_core.plugin.is\_valid\_plugin(*cls: Type*, *interface\_type: Type*) → bool

Determine if a class type is a valid candidate for plugin discovery.

In particular, the class type cls must satisfy several conditions:

- 1. It must not literally be the given interface type.
- 2. It must be a strict subtype of interface\_type.
- 3. It must not be an abstract class. (i.e. no lingering abstract methods or properties if the *abc.ABCMeta* metaclass has been used).
- 4. If the cls is a subclass of Pluggable, it must report as usable via its is\_usable() class method.

Logging for this function, when enabled can be very verbose, and is only active with a logging level of 1 or lower.

#### **Parameters**

- **cls** The class type whose validity is being tested
- interface\_type The base class under consideration

#### **Returns**

True if the class is a valid candidate for discovery, and False otherwise.

**Return type** bool

## <span id="page-20-1"></span>**2.5.3** smqtk\_core.configuration

Helper interface and functions for generalized object configuration, to and from JSON-compliant dictionaries.

While this interface and utility methods should be general enough to add JSON-compliant dictionary-based configuration to any object, this was created in mind with the SMQTK plugin module.

Standard configuration dictionaries should be JSON compliant take the following general format:

```
{
    "type": "one-of-the-keys-below",
    "ClassName1": {
        "param1": "val1",
        "param2": "val2"
    },
    "ClassName2": {
        "p1": 4.5,
        "p2": null
    }
}
```
The "type" key is considered a special key that should always be present and it specifies one of the other keys within the same dictionary. Each other key in the dictionary should be the name of a Configurable inheriting class type. Usually, the classes named within a block inherit from a common interface and the "type" value denotes a selection of a specific sub-class for use, though this is not required property of these constructs.

#### <span id="page-20-2"></span><span id="page-20-0"></span>class smqtk\_core.configuration.Configurable

Interface for objects that should be configurable via a configuration dictionary consisting of JSON types.

classmethod from\_config(*config\_dict: Dict, merge\_default: bool = True*)  $\rightarrow$  C

Instantiate a new instance of this class given the configuration JSON-compliant dictionary encapsulating initialization arguments.

This base method is adequate without modification when a class's constructor argument types are JSONcompliant. If one or more are not, however, this method then needs to be overridden in order to convert from a JSON-compliant stand-in into the more complex object the constructor requires. It is recommended that when complex types *are* used they also inherit from the [Configurable](#page-20-0) in order to hopefully make easier the conversion to and from JSON-compliant stand-ins.

When this method *does* need to be overridden, this usually looks like the following pattern:

```
D = TypeVar("D", bound="MyClass")class MyClass (Configurable):
   @classmethod
   def from_config(
        cls: Type[D],
        config_dict: Dict,
        merge\_default: bool = True) -> D:
        # Perform a shallow copy of the input ``config_dict`` which
        # is important to maintain idempotency.
        config\_dict = dict(config\_dict)# Optionally guarantee default values are present in the
        # configuration dictionary. This is useful when the
        # configuration dictionary input is partial and the logic
        # contained here wants to use config parameters that may
        # have defaults defined in the constructor.
        if merge default:
            config_dict = merge_dict(cls.get_default_config(),
                                     config_dict)
        #
        # Perform any overriding of `config_dict` values here.
        #
        # Create and return an instance using the super method.
        return super().from_config(config_dict,
                                   merge_default=merge_default)
```
*Note on type annotations*: When defining a sub-class of configurable and override this class method, we will need to defined a new TypeVar that is bound at the new class type. This is because super requires a type to be given that descends from the implementing type. If *C* is used as defined in this interface module, which is upper-bounded on the base *[Configurable](#page-20-0)* class, the type analysis will see that we are attempting to invoke super with a type that may not strictly descend from the implementing type (MyClass in the example above), and cause an error during type analysis.

#### **Parameters**

- config\_dict (dict) JSON compliant dictionary encapsulating a configuration.
- merge\_default (bool) Merge the given configuration on top of the default provided by get\_default\_config.

#### **Returns**

Constructed instance from the provided config.

#### <span id="page-22-2"></span><span id="page-22-0"></span>abstract get\_config()  $\rightarrow$  Dict[str, Any]

Return a JSON-compliant dictionary that could be passed to this class's from\_config method to produce an instance with identical configuration.

In the most cases, this involves naming the keys of the dictionary based on the initialization argument names as if it were to be passed to the constructor via dictionary expansion. In some cases, where it doesn't make sense to store some object constructor parameters are expected to be supplied at as configuration values (i.e. must be supplied at runtime), this method's returned dictionary may leave those parameters out. In such cases, the object's from\_config class-method would also take additional positional arguments to fill in for the parameters that this returned configuration lacks.

#### **Returns**

JSON type compliant configuration dictionary.

### **Return type**

dict

#### <span id="page-22-1"></span>classmethod get\_default\_config()  $\rightarrow$  Dict[str, Any]

Generate and return a default configuration dictionary for this class. This will be primarily used for generating what the configuration dictionary would look like for this class without instantiating it.

By default, we observe what this class's constructor takes as arguments, turning those argument names into configuration dictionary keys. If any of those arguments have defaults, we will add those values into the configuration dictionary appropriately. The dictionary returned should only contain JSON compliant value types.

It is not be guaranteed that the configuration dictionary returned from this method is valid for construction of an instance of this class.

#### **Returns**

Default configuration dictionary for the class.

**Return type** dict

```
>>> # noinspection PyUnresolvedReferences
>>> class SimpleConfig(Configurable):
... def __init__(self, a=1, b='foo'):
\ldots self.a = a
\text{I.} self.b = b
... def get_config(self):
... return {'a': self.a, 'b': self.b}
>>> self = SimpleConfig()
>>> config = self.get_default_config()
>>> assert config == {'a': 1, 'b': 'foo'}
```
smqtk\_core.configuration.cls\_conf\_from\_config\_dict(*config: Dict*, *type\_iter: Iterable[Type[T]]*) → Tuple[Type[T], Dict]

Helper function for getting the appropriate type and configuration sub-dictionary based on the provided "standard" SMQTK configuration dictionary format (see above module documentation).

#### **Parameters**

- **config** Configuration dictionary to draw from.
- type\_iter An iterable of class types to select from.

#### <span id="page-23-1"></span>**Raises**

### ValueError –

### **This may be raised if:**

- type field not present in config.
- type field set to None
- type field did not match any available configuration in the given config.
- Type field did not specify any implementation key.

### **Returns**

Appropriate class type from type\_iter that matches the configured type as well as the subdictionary from the configuration. From this return, type.from\_config(config) should be callable.

```
smqtk_core.configuration.cls_conf_to_config_dict(cls: Type, conf: Dict) → Dict
```
Helper function for creating the appropriate "standard" smqtk configuration dictionary given a *Configurable*implementing class and a configuration for that class.

This very simple function simply arranges a semantic class key and an associated dictionary into a normal pattern used for configuration in SMQTK:

>>> class SomeClass (object):

pass  $\Rightarrow$  cls\_conf\_to\_config\_dict(SomeClass, {0: 0, 'a': 'b'}) == { ... 'type': 'smqtk\_core.configuration.SomeClass', . . . 'smqtk\_core.configuration.SomeClass': {0: 0, 'a': 'b'} . . . } True

### **Parameters**

- cls (type[[Configurable](#page-20-0)]) A class type implementing the *Configurable* interface.
- conf  $(dict)$  SMQTK standard type-optioned configuration dictionary for the given class and dictionary pair.

### **Returns**

"Standard" SMQTK JSON-compliant configuration dictionary

## **Return type**

dict

<span id="page-23-0"></span>smqtk\_core.configuration.configuration\_test\_helper(*inst: C*, *config\_ignored\_params: Union[Set,*

*FrozenSet] = frozenset({})*, *from\_config\_args:*  $Sequence = (1) \rightarrow Tuple[C, C, C]$ 

Helper function for testing the get\_default\_config/from\_config/get\_config methods for class types that in part implement the Configurable mixin class. This function also tests that inst's parent class type's get\_default\_config returns a dictionary whose keys' match the constructor's inspected parameters (except "self" of course).

This constructs 3 additional instances based on the given instance following the pattern:

 $inst-1$   $\rightarrow$   $inst-2$   $\rightarrow$   $inst-3$  $\rightarrow$  inst-4

This refers to inst-2 and inst-4 being constructed from the config from inst, and inst-3 being constructed from the config of inst-2. The equivalence of each instance's config is cross-checked with the other instances. This is intended to check that a configuration yields the same class configurations and that the config does not get mutated by nested instance construction.

<span id="page-24-2"></span>This function uses assert calls to check for consistency.

We return all instances constructed in case the caller wants to make additional instance integrity checks.

#### **Parameters**

- inst ([Configurable](#page-20-0)) Configurable-mixin inheriting class to test.
- config\_ignored\_params (set [str]) Set of parameter names in the instance type's constructor that are ignored by get\_default\_config and from\_config. This is empty by default.
- from\_config\_args  $(tuple)$  Optional additional positional arguments to the input inst. from\_config method after the configuration dictionary.

#### **Returns**

Instance 2, 3, and 4 as described above.

#### **Return type**

(*[Configurable](#page-20-0)*,*[Configurable](#page-20-0)*,*[Configurable](#page-20-0)*)

<span id="page-24-1"></span> $s$ mqtk\_core.configuration.from\_config\_dict(*config: Dict, type\_iter: Iterable[Type[C]]*, *\*args: Any*)  $\rightarrow$  C

Helper function for instantiating an instance of a class given the configuration dictionary config from available types provided by type\_iter via the Configurable interface's from\_config class-method.

args are additionally positional arguments to be passed to the type's from\_config method on return.

Example:  $\gg$  class SimpleConfig(Configurable): ... def \_\_init\_(self, a=1, b='foo'): ... self.a = a ... self.b = b ... def get\_config(self): ... return {'a': self.a, 'b': self.b} >>> example\_config = { ... 'type': 'smqtk\_core.configuration.SimpleConfig', ... 'smqtk\_core.configuration.SimpleConfig': { ... "a": 3, ... "b": "baz" ...  $\ldots$   $\ldots$  >>> inst = from\_config\_dict(example\_config, {SimpleConfig}) >>> isinstance(inst, Simple-Config) True  $\gg$  inst.a = 3 True  $\gg$  inst.b = "baz" True

#### **Raises**

• ValueError –

#### **This may be raised if:**

- **–** type field not present in config.
- **–** type field set to None
- **–** type field did not match any available configuration in the given config.
- **–** Type field did not specify any implementation key.
- **AssertionError** This may be raised if the class specified as the configuration *type*, is present in the given type\_iter but is not a subclass of the Configurable interface.
- TypeError Insufficient/incorrect initialization parameters were specified for the specified type's constructor.

#### **Parameters**

- **config** Configuration dictionary to draw from.
- type\_iter An iterable of class types to select from.
- args (*object*) Other positional arguments to pass to the configured class' from\_config class method.

#### <span id="page-24-0"></span>**Returns**

Instance of the configured class type as specified in config and as available in type\_iter.

<span id="page-25-1"></span> $s$ mqtk\_core.configuration.**make\_default\_config**(*configurable iter: Iterable[Type[C]]*)  $\rightarrow$  Dict[str, Union[None, str, Dict]]

Generated default configuration dictionary for the given iterable of Configurable-inheriting types.

For example, assuming the following simple class that descends from Configurable, we would expect the following behavior:

```
>>> # noinspection PyAbstractClass
>>> class ExampleConfigurableType (Configurable):
\ldots def \text{__init}\text{__}(self, a, b):
... "" Dummy constructor "'
>>> make_default_config([ExampleConfigurableType]) == {
... 'type': None,
... 'smqtk_core.configuration.ExampleConfigurableType': {
... 'a': None,
... 'b': None,
... }
... }
True
```
Note that technically ExampleConfigurableType is still abstract as it does not implement get\_config. The above call to make\_default\_config still functions because we only use the get\_default\_config class method and do not instantiate any types given to this function. While functionally acceptable, it is generally not recommended to draw configurations from abstract classes.

The "type" returned is None because we explicitly do not make any decisions about an appropriate default type. Additionally, this value stays None even when there is just one choice as we do not assume that is a valid choice as well as do not assume that the default configuration for that choice is valid for construction. This serves to cause the user to explicitly check that the multiple-choice configuration is set to point to a choice as well as that the choice is properly configured.

#### **Parameters**

configurable\_iter – An iterable of class types class types that sub-class Configurable.

#### **Returns**

Base configuration dictionary with an empty type field, and containing the types and initialization parameter specification for all implementation types available from the provided getter method.

#### <span id="page-25-0"></span>smqtk\_core.configuration.to\_config\_dict(*c\_inst:* [Configurable](#page-20-0)) → Dict

Helper function that transforms the configuration dictionary retrieved from configurable\_inst into the "standard" SMQTK configuration dictionary format (see above module documentation).

For example, with a simple Configurable derived class:

```
>>> class SimpleConfig(Configurable):
... def __init__(self, a=1, b='foo'):
\ldots self.a = a
\ldots self.b = b
... def get_config(self):
... return {'a': self.a, 'b': self.b}
\Rightarrow > e = SimpleConfig(a=2, b="bar")
\gg to_config_dict(e) == {
... "type": "smqtk_core.configuration.SimpleConfig",
... "smqtk_core.configuration.SimpleConfig": {
... "a": 2,
```
(continues on next page)

(continued from previous page)

```
... "b": "bar"
... }
... }
True
```
### **Parameters**

c\_inst ([Configurable](#page-20-0)) – Instance of a class type that subclasses the Configurable interface.

## **Returns**

Standard format configuration dictionary.

### **Return type**

dict

## **CHAPTER**

## **THREE**

## **SMQTK REVIEW PROCESS**

<span id="page-28-0"></span>The purpose of this document is to define the process for reviewing and integrating branches into SMQTK. This encompasses all [SMQTK repositories.](https://github.com/kitware/?q=smqtk-&type=&language=&sort=)

See CONTRIBUTING.md for guidelines on contributing to SMQTK.

See [release process](release_process.html) for guidelines on the release process for SMQTK.

### **The review process consists of the following steps:**

- *[SMQTK Review Process](#page-28-0)*
	- **–** *[Pull Request](#page-29-0)*
		- ∗ *[Workflow Status](#page-29-2)*
			- · *[Draft](#page-29-3)*
			- · *[Open](#page-29-4)*
			- · *[Closed](#page-29-5)*
	- **–** *[Continuous Integration](#page-29-1)*
		- ∗ *[kwrobot](#page-29-6)*
		- ∗ *[LGTM Analysis](#page-29-7)*
		- ∗ *[lint](#page-30-2)*
		- ∗ *[MyPy](#page-30-3)*
		- ∗ *[Unittests](#page-30-4)*
	- **–** *[Human Review](#page-30-0)*
	- **–** *[Resolving a Branch](#page-30-1)*
		- ∗ *[Merge](#page-30-5)*
		- ∗ *[Close](#page-30-6)*

## <span id="page-29-0"></span>**3.1 Pull Request**

A PR is initiated by a user intending to integrate a branch from their forked repository. Before the branch is integrated into the SMQTK master branch, it must first go through a series of checks and a review to ensure that the branch is consistent with the rest of the repository and doesn't contain any issues.

## <span id="page-29-2"></span>**3.1.1 Workflow Status**

The submitter must set the status of their PR.

## <span id="page-29-3"></span>**Draft**

Indicates that the submitter does not think that the PR is in a mergeable state. Once they complete their work and think that the PR is mergeable, they may set the status to Open.

### <span id="page-29-4"></span>**Open**

Indicates that a PR is ready for review. This indicates that the submitter of the PR thinks that the branch is ready to be merged. If the submitter is still working on the PR and simply wants feedback, they must request it and leave their branch marked as a Draft.

## <span id="page-29-5"></span>**Closed**

Indicates that the PR is resolved or discarded.

## <span id="page-29-1"></span>**3.2 Continuous Integration**

## <span id="page-29-6"></span>**3.2.1 kwrobot**

Runs basic checks on the commits submitted in a PR. Should kwrobot find any issues with the build, the diagnostics are written out prompting the submitter to correct the reported issues. If there are no issues, kwrobot simply reports a successful build. The branch must pass this check before it can be merged.

Some reports such as whitespace issues will need to be corrected by rewriting the commit

## <span id="page-29-7"></span>**3.2.2 LGTM Analysis**

Runs a more advanced code analysis tool over the branch that can address issues that the submitter might not have noticed. Should LGTM find an issue, it will write a comment on the PR. The comment should be addressed by the submitter before continuing to submit for review.

## <span id="page-30-2"></span>**3.2.3 lint**

Runs flake8 to quality check the code style. You can run this check manually in your local repository with poetry run flake8.

## <span id="page-30-3"></span>**3.2.4 MyPy**

Performs static type analysis. You can run this check manually in your local repository with poetry run mypy.

## <span id="page-30-4"></span>**3.2.5 Unittests**

Runs the unittests created under tests/. You can run this check manually in your local repository with poetry run pytest.

## <span id="page-30-0"></span>**3.3 Human Review**

Once the automatic checks are either resolved or addressed, the submitted PR will need to go through a human review. Reviewers should add comments to provide feedback and raise potential issues. Should the PR pass their review, the reviewer should then indicate that it has their approval using the Github review interface to flag the PR as Approved.

A review can still be requested before the checks are resolved, but the PR must be marked as a Draft. Once the PR is in a mergeable state, it will need to undergo a final review to ensure that there are no outstanding issues.

If a PR is not a draft and has an approving review, it can be merged at any time.

## <span id="page-30-1"></span>**3.4 Resolving a Branch**

## <span id="page-30-5"></span>**3.4.1 Merge**

Once a PR receives an approving review and is no longer marked as a Draft, the repository maintainers can merge, closing the pull request. It is recommended that the submitter delete their branch after the PR is merged.

## <span id="page-30-6"></span>**3.4.2 Close**

If it is decided that the PR will not be integrated into SMQTK, then it can be closed through Github.

## **RELEASE PROCESS AND NOTES**

## <span id="page-32-1"></span><span id="page-32-0"></span>**4.1 Steps of the SMQTK Release Process**

Three types of releases are expected to occur: - major - minor - patch

See the CONTRIBUTING.md file for information on how to contribute features and patches.

The following process should apply when any release that changes the version number occurs.

## **4.1.1 Create and merge version update branch**

### **Major and Minor Releases**

Major and minor releases may add one or more trivial or non-trivial features and functionalities.

- 1. Create a new branch off of the master named something like update-to-v{NEW\_VERSION}, where NEW\_VERSION is the new X.Y version.
	- a. Use the scripts/update\_release\_notes.sh script to update the project version number, create docs/ release\_notes/v{NEW\_VERSION}.rst, and add a new pending release notes stub file.

\$ ./scripts/update\_release\_notes.sh minor

- b. Add a descriptive paragraph under the title section of docs/release\_notes/v{NEW\_VERSION}.rst summarizing this release.
- 2. Push the created branch to the upstream repository, not your fork (this is an exception to the normal forky workflow).
- 3. Create a pull/merge request for this branch with release as the merge target. This is to ensure that everything passes CI testing before making the release. If there is an issue, then topic branches should be made and merged into this branch until the issue is resolved.
- 4. Get a positive review.
- 5. Merge version bump branch into the release branch.
- 6. Tag the resulting merge commit. See *[Tag new version](#page-34-1)* below for how to do this.
- 7. As a repository administrator, merge the release branch into master locally and push the updated master to upstream. (Replace "upstream" in the example below with your applicable remote name.)

```
$ git fetch --all
$ git checkout upstream/master
$ git merge --log --no-ff upstream/release
$ git push upstream master
```
### <span id="page-33-1"></span>**Patch Release**

A patch release should only contain fixes for bugs or issues with an existing release. No new features or functionality should be introduced in a patch release. As such, patch releases should only ever be based on an existing release point (git tag).

This list assumes we are creating a new patch release off of the *latest* release version, i.e. off of the release branch. If a patch release for an older release version is being created, see the *[Patching an Older Release](#page-33-0)* section.

- 1. Create a new branch off of the release branch named something like update-to-v{NEW\_VERSION}, where NEW\_VERSION is the target X.Y.Z, including the bump in the patch (Z) version component.
	- a. Use the scripts/update\_release\_notes.sh script to update the project version number, create docs/ release\_notes/v{NEW\_VERSION}.rst, and add a new pending release notes stub file. E.g.

\$ ./scripts/update\_release\_notes.sh patch

- b. Add a descriptive paragraph under the title section of docs/release\_notes/v{NEW\_VERSION}.rst summarizing this release.
- 2. Push the created branch to the upstream repository, not your fork (this is an exception to the normal forky workflow).
- 3. Create a pull/merge request for this branch with release as the merge target. This is to ensure that everything passes CI testing before making the release. If there is an issue, then topic branches should be made and merged into this branch until the issue is resolved.
- 4. Get a positive review.
- 5. Merge the pull/merge request into the release branch.
- 6. Tag the resulting merge commit. See *[Tag new version](#page-34-1)* below for how to do this.
- 7. As a repository administrator, merge the release branch into master locally and push the updated master to upstream. (Replace "upstream" with your applicable remote name.)

```
$ git fetch --all
```

```
$ git checkout upstream/master
```

```
$ git merge --log --no-ff upstream/release
```

```
$ git push upstream master
```
### <span id="page-33-0"></span>**Patching an Older Release**

When patching a major/minor release that is not the latest pair, a branch needs to be created based on release version being patched to integrate the specific patches into. This branch should be prefixed with release- to denote that it is a release integration branch. Patch topic-branches should be based on this branch. When all fix branches have been integrated, follow the *[Patch Release](#page-33-1)* section above, replacing release branch references (merge target) to be the release-... integration branch. Step 6 should be to merge this release integration branch into release first, and *then* release into master, if applicable (some patches may only make sense for specific versions).

## <span id="page-34-1"></span>**4.1.2 Tag new version**

Release branches are tagged in order to record where in the git tree a particular release refers to. All release tags should be in the history of the release and master branches (barring exceptional circumstances).

We will prefer to use local git tag commands to create the release version tag, pushing the tag to upstream. The version tag should be applied to the merge commit resulting from the above described update-to-v{NEW\_VERSION} topic-branch ("the release").

See the example commands below, replacing HASH with the appropriate git commit hash, and UPSTREAM with the appropriate remote name. We show using [Poetry's version command](https://python-poetry.org/docs/cli/#version) to consistently access the current package version.

```
$ git checkout HASH
# VERSION="v$(poetry version -s)"
$ git tag -a "$VERSION" -F docs/release_notes/"$VERSION".rst
$ git push UPSTREAM "$VERSION"
```
After creating and pushing a new version tag, a GitHub "release" should be made. Navigate to the [releases page on](https://github.com/Kitware/SMQTK-Core/releases) [GitHub](https://github.com/Kitware/SMQTK-Core/releases) and click the Draft a new release button in the upper right. The newly added tag should be selected in the "Choose a tag" drop-down. The "Release Title" should be the version tag (i.e. "v#.#.#"). Copy and paste this version's release notes into the Describe this release text box. Remember to check the This is a pre-release checkbox if appropriate. Click the Public release button at the bottom of the page when complete.

## <span id="page-34-0"></span>**4.2 Release Notes**

## **4.2.1 Pending Release Notes**

### **Updates / New Features**

**Fixes**

## **4.2.2 v0.15.0**

This is the initial release of smqtk-core, spinning off from v0.14.0 of the monolithic smqtk library.

## **4.2.3 v0.16.0**

This minor release primarily introduces the *[Plugfigurable](#page-16-1)* class type, which is a very simple type that combines the existing [Pluggable](#page-17-0) and [Configurable](#page-20-0) types that are commonly utilized together.

### **Updates / New Features**

Interfaces

• Added a new [Plugfigurable](#page-16-1) class that provides a convenient handle to inherit from both [Pluggable](#page-17-0) and [Configurable](#page-20-0) at the same time.

CI

- Updated gitlab CI rules to trigger the test jobs during merge requests, tag builds and branch pipelines when the branch in question is the default branch (i.e. master).
- Added python 3.9 to the gitlab matrix of versions tested. Added 3.9 to the setup.py metadata.

• Updated requirements versions to the latest for each package.

### **Fixes**

Docs

• Minor fixes to the sphinx\_server.py helper tool: Removed a watch to a directory that does not exist.

### Misc.

- Fixed MANIFEST.in file to not include a no-longer-present file and to include all requirements/\*.txt files.
- Removed unnecessary .dockerignore file.

## **4.2.4 v0.17.0**

### **Updates / New Features**

Pluggable

• Removed *\_\_init\_\_* method and added a *\_\_new\_\_* in its place. The behavior is the same, but is now less fragile from override and addresses some issues with type-checking during some multiple inheritance situations.

Misc.

- Now standardize to using [Poetry](https://python-poetry.org/) for environment/build/publish management.
	- **–** Collapsed pytest configuration into the pyproject.toml file.
	- **–** Updated release process documentation to reflect the use of Poetry.
- Add explicit ReadTheDocs configuration file .readthedocs.yaml.

### **Fixes**

### CI

• Update CI configurations to use [Poetry.](https://python-poetry.org/)

#### Docs

- Fix incorrect filepath relative to this repository in the release process documentation.
- Fix for use with poetry where appropriate.

## **4.2.5 v0.18.0**

This minor update removes the runtime requirement on the setuptools package in favor of equivalent functionality that is in the standard library from python version 3.8 and onward. For python versions 3.7 and lower, we introduce the common importlib-metadata backport package.

Additional updates may be found below.

## **Updates / New Features**

Dependencies

- Remove dependency on setuptool's pkg\_resources module. Taking the stance of bullet #5 in from [Python's](https://packaging.python.org/guides/single-sourcing-package-version/) [Packaging User-guide](https://packaging.python.org/guides/single-sourcing-package-version/) with regards to getting this package's version. The "needs to be installed" requirement from before is maintained.
- Added dependency on the importlib-metadata backport package for installations in environments that use python version less-than 3.8.
- Added ipython (and appropriately supporting version of jedi) as development dependencies. Minimum ver-sioning is set to support python 3.6 (current versions follow [NEP 29](https://packaging.python.org/guides/single-sourcing-package-version/) and thus require python 3.7+).

Documentation

- Clarified plugin implementation entrypoint example to include setuptools setuptools.setup() function and setup.cfg file.
- Revisions from proof-reading.

Plugins

• Entry-point discovery functionality now uses importlib\_metadata / importlib.metadata as appropriate for the version of python being used.

Testing

• Added terminal-output coverage report in the standard pytest config in the pyproject.toml file.

### **Fixes**

## **4.2.6 v0.18.1**

### **Updates / New Features**

CI

• Added use of CodeCov. Fixed/added unittests to show 100% of test code, e.g. no dead-code in the tests. CodeCov checks different coverage bars for test and package scopes.

Documentation

- Added an FAQ to cover some basic questions about SMQTK as a whole.
- Added additional examples around using the smqtk\_core.configuration module: non-trivial constructor type configuration, and multiple-choice configuration specification, generation and utilization.
- Added a review process document that details how SMQTK PR's should be reviewed.
- Update the "Libraries" section of the README.md file for more detail.
- Added release.yml to github workflow to automate part of the release and publishing process. Releases will now be triggered after a new tag is pushed to the repo. The maintainer will no longer have to manually create releases and manually publish to PYPI.

#### **Fixes**

Documentation

• Fix some white-space and indentation issues in the README.md file.

## **4.2.7 v0.19.0**

This minor update brings in a number of repository updates, deprecates python 3.6 support, and deprecates the *\_\_new\_\_* override in the *Pluggable* mixin interface to make it easier to use under real-world conditions.

Most repository updates have revolved around stream lining the mechanics going into creating and publishing releases.

The override of *\_\_new\_\_* provided functionality that, from experience and observation, was never actually made use of or added any actual security to anything. This feature came at the cost of interrupting some downstream tools (e.g. in ipython when inspecting a class with the ?-suffix) and adding complexity in how Pluggable needed to be used in defining interfaces (multiple inheritance and mixin UX). With the feature not being used, these costs don't make any sense any more. Thus, this override was removed for simplicity. Now, "not usable" implementations may be manually constructed if the user really desires to, under the presumption that manual construction implies manual consent. The *is\_usable()* class method of course still exists and super-logic may continue to make use of it in relation to use-prevention or use-warning logic.

### **Updates / New Features**

CI

- Reverted previous release automation due to unintended side-effects. Created a revised publish action to more simply publish the package to pypi, guarding against activating on forks of the repository. This workflow has been made to be reusable by other repositories' workflows.
- Modified CI unittests workflow to run for PRs targeting branches that match the *release\** glob.
- Added additional step in unittest workflow to install optional package requirements.
- Reduced CodeCov report submission by skipping this step on scheduled runs.
- Update code-cov action usage to use v3.

#### Contribution Guide

• Added instructions to update pending release when making a contribution.

#### Dependencies

- Updated minimum required python version to 3.7 to follow python end of life.
- Updated development abstract dep versions to "\*" since we do not currently require any specific versions.

#### Documentation

- Updated release instructions to be clear on where to push created release branches. This now includes instructions related to a release branch.
- Expanded top-level contributing document with more details.

#### Plugin

- Added a suggestion to fix *NotAModuleError*.
- Removed \_new\_ override to prevent construction of "not usable" implementations. This feature has never been observed/utilized in the wild and it's removal simplifies tool interactions and use complexity.

Miscellaneous

- Removed CODE\_OF\_CONDUCT file. This is not something that we can enforce at this time so it will be removed.
- Added SMQTK-Descriptors to the README.md package list and graphic.
- Added script to help with updating versioning and updating changelog during the release process.
- Updated README to include reference to the SMQTK-IQR package.
- Periodic update of pinned dependency versions in lock file.
- Added missing assert failure message to configuration test helper.
- Added properties file for use with SonarQube and SonarCloud.

**Fixes**

**CHAPTER**

## **FREQUENTLY ASKED QUESTIONS**

## <span id="page-40-1"></span><span id="page-40-0"></span>**5.1 What is SMQTK?**

SMQTK is an open-source light-weight framework for developing interfaces that have built-in implementation discovery and factory construction from configuration.

## <span id="page-40-2"></span>**5.2 Why would I use SMQTK over KWIVER?**

You should use SMQTK if you want to define your own python algorithm implementations and don't want to develop in C++. However, if the algorithm implementations that you want to use are already defined in KWIVER, then KWIVER would be the better option.For more info, see the README.md

## <span id="page-40-3"></span>**5.3 I've used SMQTK before, but what are these broken out packages?**

In 2021, SMQTK v0.14.0 was broken out from one monolithic library into several distinct libraries labeled as SMQTK-Core, SMQTK-Classifier, SMQTK-Image-IO, and more. The decision was part of a new effort to reduce technical debt and isolate functionality to preserve the light-weight design.

## <span id="page-40-4"></span>**5.4 Can I contribute to SMQTK?**

Of course! To add in your own implementation see CONTRIBUTING.md. Additionally you can contribute by helping review any outstanding branches in any one of the SMQTK repos. For guidelines on reviewing please see [review\\_process](review_process.html)

## <span id="page-40-5"></span>**5.5 What does SMQTK encompass?**

SMQTK is currently composed of 7 different libraries, all of which are pip installable. SMQTK-Core provides the underlying tooling and is utilized by the other 6 packages which provide more complex functionality and pluggable implementations. The following are all the packages associated with SMQTK:

- [SMQTK-Core](https://github.com/Kitware/SMQTK-Core) provides the basic tools for developing interfaces.
- [SMQTK-Dataprovider](https://github.com/Kitware/SMQTK-Dataprovider) provides data structure abstractions.
- [SMQTK-Image-IO](https://github.com/Kitware/SMQTK-Image-IO) provides interfaces and implementations around image input/output.
- [SMQTK-Descriptors](https://github.com/Kitware/SMQTK-Descriptors) provides algorithms and data structures around computing descriptor vectors.
- [SMQTK-Classifier](https://github.com/Kitware/SMQTK-Classifier) provides interfaces and implementations around classification.
- [SMQTK-Indexing](https://github.com/Kitware/SMQTK-Indexing) provides interfaces and implementations around the k-nearest-neighbor algorithm.
- [SMQTK-Relevancy](https://github.com/Kitware/SMQTK-Relevancy) provides interfaces and implementations around providing search relevancy estimation.

## **MISCELLANEOUS DOCUMENTATION**

## <span id="page-42-1"></span><span id="page-42-0"></span>**6.1 Setting Up smqtk-core with SonarCloud**

## **6.1.1 Create a SonarCloud Organization**

This will house our repository ("project") dashboard and is parallel to the GitHub organization.

- Go to [SonarCloud](https://sonarcloud.io)
- Click the "+" button in the upper right near user drop-down.
- Select "Create a new organization".
- Follow instructions.
	- **–** Part of this will be "Installing" the SonarCloud app at the organization level. Select either "All repositories" or select repositories to enable SonarCloud access to. Currently we have selected access only to the **`smqtk- \*`\_** set of repositories.

## **6.1.2 Create a Project for smqtk-core**

- Go to [SonarCloud.](https://sonarcloud.io)
- Click the "+" button in the upper right near user drop-down.
- Select the "Kitware" organization created above.
- Check our repo in the repos listed.

By default this will enable automatic scanning for common situations including PR submissions and master-branch updates. This is currently acceptable however this does not report coverage information due to the SonarCloud automatic scanning not having access to the unit test coverage reports generated during the GitHub Actions-based CI workflow. In the future we may want to switch to performing the SonarQube scanning action inside our CI workflow, however currently there is the hurdle where PRs from forks do not have the appropriate access to submit scan reports without learning private security tokens. The following section is provided as purely experimental/historical information.

## **6.1.3 Set Analysis Method to GitHub Actions**

**NOTE:** *THIS IS NOT THE CURRENT CONFIGURATION.* This documentation here is notionally provided as it was written during experimentation and maybe has future value if we attempted again.

This is less setting something up but more deactivating the default setting to use SonarCloud Automatic Analysis. We chose to do this as SonarCloud automatic analysis has no ability to consider unittest code coverage, as this is only a byproduct of the CI unittests.

- Go to project page (e.g. [https://sonarcloud.io/project/overview?id=Kitware\\_SMQTK-Core\)](https://sonarcloud.io/project/overview?id=Kitware_SMQTK-Core)
- Administration –> Analysis Method
- Toggle off "SonarCloud Automatic Analysis"

We "enabled" the GitHub action method by explicitly configuring a job in our GitHub CI workflow to use the [Sonar-](https://github.com/SonarSource/sonarcloud-github-action)[Cloud GitHub Action](https://github.com/SonarSource/sonarcloud-github-action) to run the scanner and submit the report.

```
jobs:
 # Add the following step to the end of the `unittests` job.
 unittests:
   steps:
     - name: Upload test coverage artifact
       uses: actions/upload-artifact@v2
       with:
         name: test-coverage-${{ matrix.python-version }}-${{ matrix.opt-extra }}
         path: coverage.xml
 # For analysis of codebase and submission to sonarcloud.io.
 sonarcloud:
   runs-on: ubuntu-latest
   # Requires coverage info generated from a previous unit-test run.
   needs: unittests
   steps:
     - uses: actions/checkout@v2
       with:
          fetch-depth: 0
     - name: Pull coverage XML from test run
       uses: actions/download-artifact@v2
       with:
          # Just one version of the coverage. Sonar can't merge a matrix of
          # coverages yet (2021-06).
         name: test-coverage-3.7-
     - name: Munge coverage.xml source path for SonarCloud container use
        # Bridge the gap between what pytest-cov outputs and SonarCloud repo
        # source directory assumptions of "/github/workspace/".
        # We check that the coverage source line is as expected before sed call.
       run: |
          grep -E '^\s*<source>.*</source>$' coverage.xml
          sed -Ei 's|^(\s*)<source>.*</source>|\1<source>/github/workspace/smqtk_core</
˓→source>|g' coverage.xml
     - name: SonarCloud Scan
       uses: sonarsource/sonarcloud-github-action@master
```
(continues on next page)

(continued from previous page)

```
env:
  GITHUB_TOKEN: ${{ secrets.GITHUB_TOKEN }}
  SONAR_TOKEN: ${{ secrets.SONAR_TOKEN }}
```
This *requires* that a SONAR\_TOKEN secret to be defined in the github *repository* settings to be accessed within the workflow. The application to the *repository* is important because PRs from forks will not have access the secret defined in the upstream repository, thus the job will fail for those fork-based PRs.

The value for this secret is from a SonarCloud personal security token (see below on how to make one of these). Currently, Paul Tunison [\(paul.tunison@kitware.com\)](mailto:paul.tunison@kitware.com) holds the security token that is set to the SONAR\_TOKEN secret in the upstream [smqtk-core](https://github.com/Kitware/SMQTK-Core) repository on GitHub. In the future this may be changed by a repo admin, as described below.

### <span id="page-44-0"></span>**Create a Personal Security Token**

- Go to [SonarCloud.](https://sonarcloud.io)
- At the drop-down user option in the upper right –> select "My Account".
- Click "Security" tab.
- Enter the descriptive label for the token in the editable box –> click "Generate".
- Retain one-time-exposed value of token appropriately.

### **Set GitHub Repository** SONAR\_TOKEN **Secret**

- Go to the [SMQTK-Core](https://github.com/Kitware/SMQTK-Core) repository page.
- Click on "Settings" –> "Secrets"
- If no existing SONAR\_TOKEN secret, click on the "New repository secret" in the upper right.
	- **–** This will open a new page to enter the name of the secret, which should be "SONAR\_TOKEN" and a space to paste the value of the secret, which should be the token hash as generated above in *[Create a personal](#page-44-0) [security token](#page-44-0)*.
- Otherwise, update the existing secret value by clicking on the "Update" button to the right of the secret entry.
	- **–** This will open a new page to enter a new value for the existing SONAR\_TOKEN secret (i.e. cannot change the name of the secret). There should be a space to paste the value of the secret, which should be the token hash as generated above in *[Create a personal security token](#page-44-0)*.

## **CHAPTER**

## **SEVEN**

## **INDICES AND TABLES**

- <span id="page-46-0"></span>• genindex
- modindex
- search

## **PYTHON MODULE INDEX**

<span id="page-48-0"></span>s

smqtk\_core, [13](#page-16-2) smqtk\_core.configuration, [17](#page-20-1) smqtk\_core.plugin, [14](#page-17-2)

## **INDEX**

## <span id="page-50-0"></span>C

```
cls_conf_from_config_dict() (in module
       smqtk_core.configuration), 19
cls_conf_to_config_dict() (in module
       smqtk_core.configuration), 20
Configurable (class in smqtk_core.configuration), 17
configuration_test_helper() (in module
       smqtk_core.configuration), 20
```
## D

```
discover_via_entrypoint_extensions() (in mod-
       ule smqtk_core.plugin), 15
discover_via_env_var() (in module
       smqtk_core.plugin), 15
discover_via_subclasses() (in module
       smqtk_core.plugin), 16
```
## F

```
filter_plugin_types() (in module
       smqtk_core.plugin), 16
from_config() (smqtk_core.configuration.Configurable
       class method), 17
from_config_dict() (in module
       smqtk_core.configuration), 21
```
## G

```
get_config() (smqtk_core.configuration.Configurable
        method), 19
get_default_config()
        (smqtk_core.configuration.Configurable class
        method), 19
get_impls() (smqtk_core.plugin.Pluggable class
        method), 14
```
## I

is\_usable() (*smqtk\_core.plugin.Pluggable class method*), [14](#page-17-3) is\_valid\_plugin() (*in module smqtk\_core.plugin*), [17](#page-20-4)

## M

make\_default\_config() (*in module smqtk\_core.configuration*), [21](#page-24-2)

## module

smqtk\_core, [13](#page-16-3) smqtk\_core.configuration, [17](#page-20-4) smqtk\_core.plugin, [14](#page-17-3)

## N

NotAModuleError, [14](#page-17-3)

## P

Plugfigurable (*class in smqtk\_core*), [13](#page-16-3) Pluggable (*class in smqtk\_core.plugin*), [14](#page-17-3)

## S

T

smqtk\_core module, [13](#page-16-3) smqtk\_core.configuration module, [17](#page-20-4) smqtk\_core.plugin module, [14](#page-17-3)

```
to_config_dict() (in module
      smqtk_core.configuration), 22
```